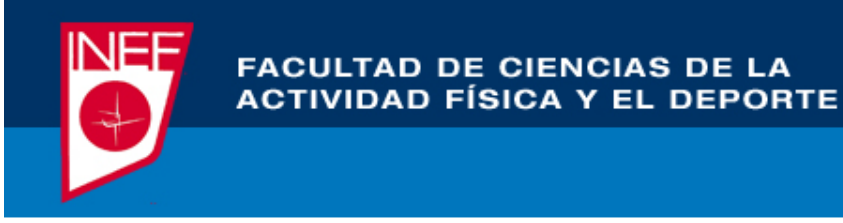

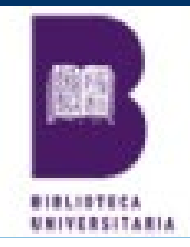

# **Biblioteca del INEF**

# **Jornada de acogida – Curso cero**

**septiembre 2023**

**Biblioteca Facultad de Ciencias de la Actividad Física y del Deporte (INEF)**

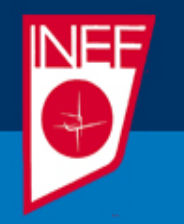

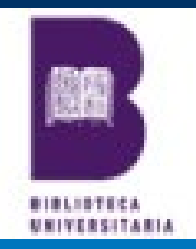

### **Contenidos**

- 1.- **Desde la web de la UPM**
	- Tarjeta Universitaria Virtual (**UPMapp**)
	- Red wifi (**Eduroam**)
	- Red Privada virtual (**Vpn**)
	- Correo electrónico (nombre.apellido**@alumnos.upm.es**)
- 2.- Desde la web de la biblioteca del INEF
	- Cómo puedo acceder a los recursos y servicios de la Biblioteca (**Ingenio**)
	- Reglamento de préstamo UPM
- 3.- Préstamo de ordenadores portátiles

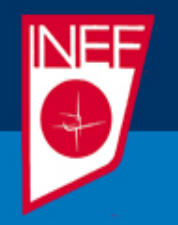

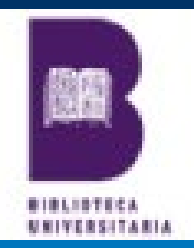

### **Contenidos**

### 1.- **Desde la web de la UPM**

*Tarjeta Universitaria Virtual (UPMapp)*

- Red wifi (**Eduroam**)
- Red Privada virtual (**Vpn**)
- Correo electrónico (nombre.apellido**@alumnos.upm.es**)
- 2.- Desde la web de la biblioteca del INEF
	- Cómo puedo acceder a los recursos y servicios de la Biblioteca (**Ingenio**)
	- Reglamento de préstamo UPM
- 3.- Préstamo de ordenadores portátiles

# **Tarjeta Universitaria Virtual**

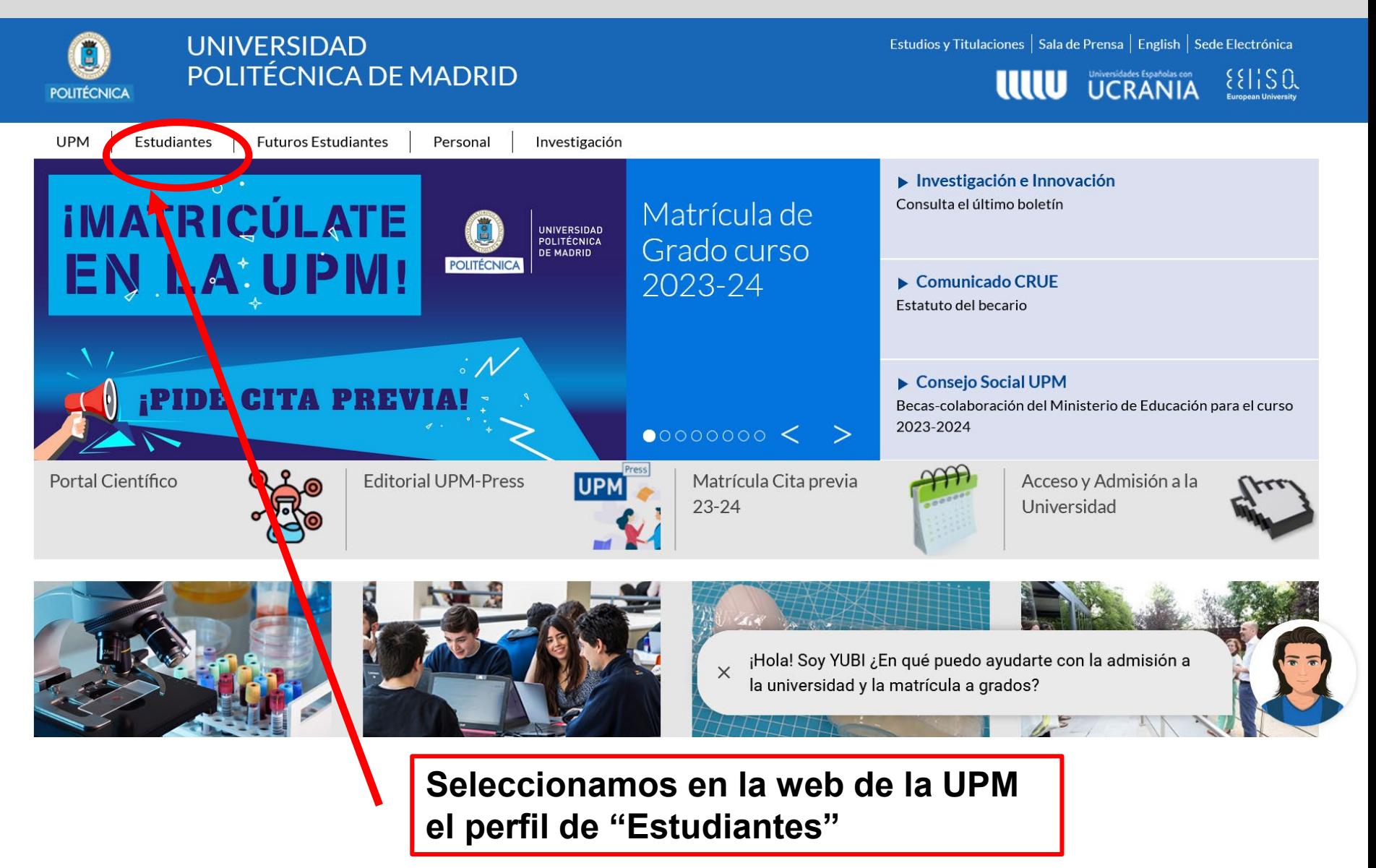

1.- Web de la UPM: [https://www.upm.es](https://www.upm.es/)

# Tarjeta Universitaria Virtual

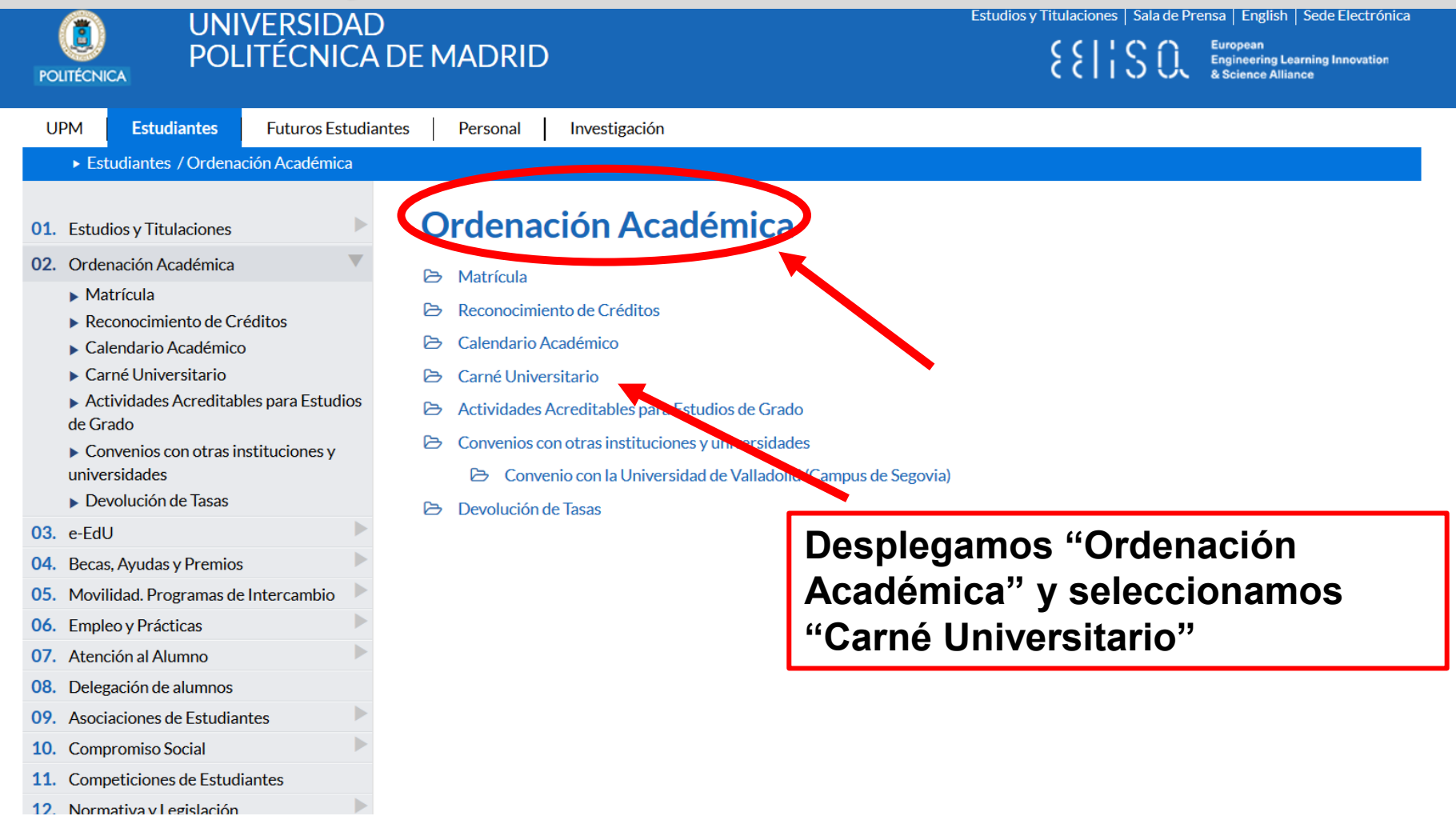

# Tarjeta Universitaria Virtual

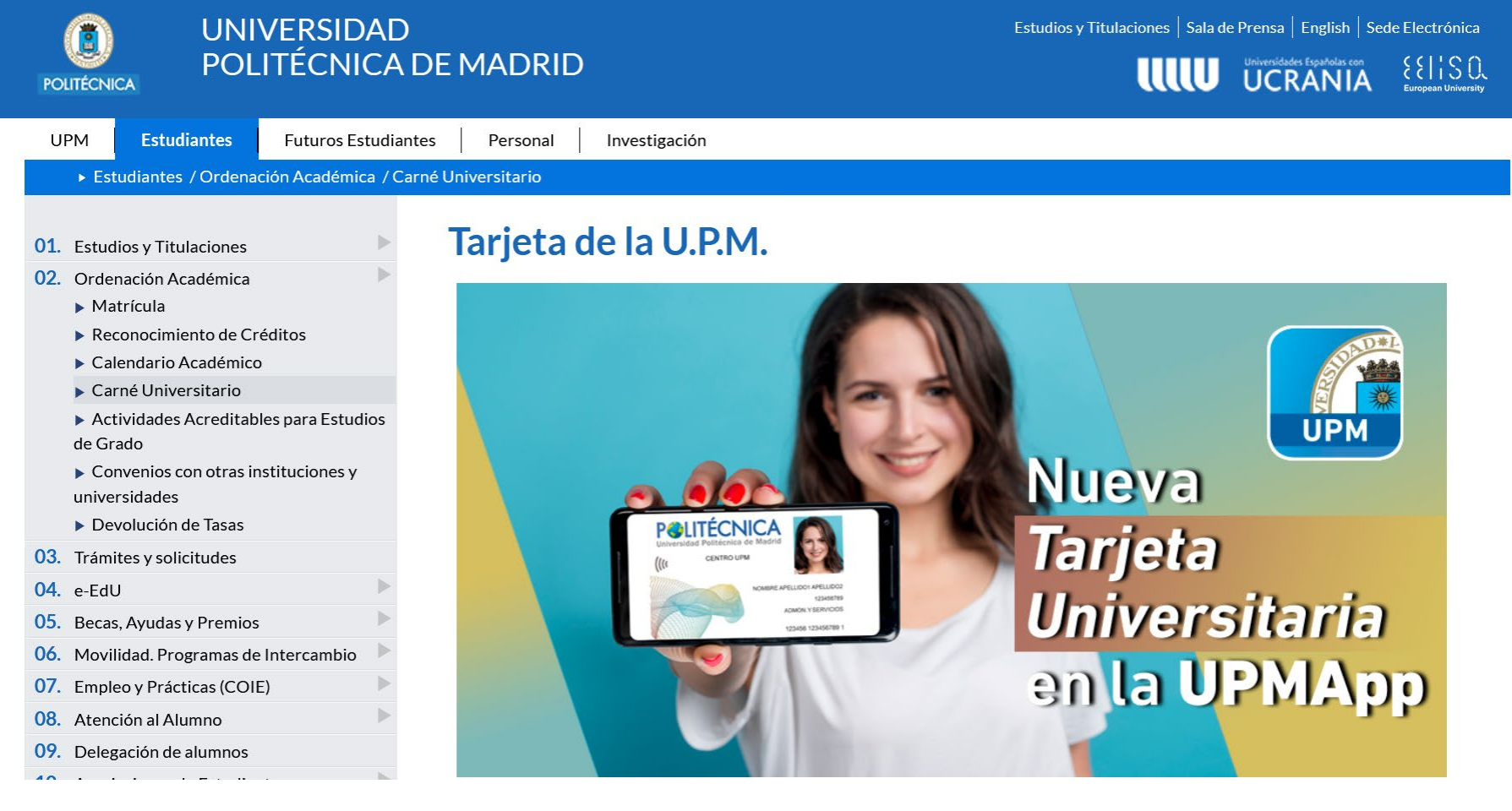

# Tarjeta Universitaria Virtual

Puede disponer de su Tarjeta Universitaria Virtual en la app de la UPM desarrollada en colaboración con Universia y el Banco Santander.

#### No se emitirán tarjetas virtuales de alumnos del 31 de julio al 31 de agosto y se reanudará la emisión al comienzo del curso

Para disponer de la Tarjeta Universitaria Virtual debe:

- · disponer de una matrícula activa para un estudio oficial o un estudio para el que se emita tarjeta o pertenecer al PDI o PAS
- · haber incorporado una fotografía a su perfil través de Politécnica Virtual
- · tener instalada la nueva app de la UPM

La nueva app se encuentra disponible para su descarga bajo las siguientes denominaciones:

- · UPM Politécnica de Madrid, Universia, en Google Play (Android)
- · Universidad Politécnica de Madrid, UNIVERSIA, en la APP Store de Apple (IOS)
- · UPMapp, Universidad Politécnica de Madrid, en AppGallery de Huawei

Servicios que ofrece

- · Identificación Universitaria: Válido durante su permanencia en nuestra Universidad
- · Préstamo de libros en las Bibliotecas Universitarias: Mediante el código de barras de que dispone

### **Artículos Relacionados**

Instrucciones tarjeta virtual UPM ረጣ

# Tarjeta Universitaria Virtual

Los estudiantes deben adjuntar su fotografía en la plataforma Politécnica Virtual de la universidad con el doble fin de emitir tanto **la Tarjeta Universitaria Virtual de estudiante de la UPM,** como el **carnet físico de alumno del INEF**. Éste último es necesario e imprescindible para la acreditación del alumno en las instalaciones del Consejo Superior de Deportes a la hora de utilizarlas para dar clase.

**[Instrucciones para subir la foto a Politécnica Virtual](https://www.inef.upm.es/sfs/INEF/V_ESTUDIANTES/Curso%20Cero/2022_23/instrucciones_subida_fotografia_politecnica_virtual_v2.0.pdf)**

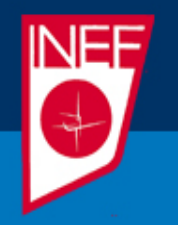

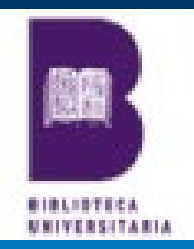

### **Contenidos**

### 1.- **Desde la web de la UPM**

- Tarjeta Universitaria (UPMapp)
- **Red wifi (Eduroam)**
- Red Privada virtual (**Vpn**)
- Correo electrónico (nombre.apellido**@alumnos.upm.es**)
- 2.- Desde la web de la biblioteca del INEF

Cómo puedo acceder a los recursos y servicios de la Biblioteca (**Ingenio**)

- Reglamento de préstamo UPM
- 3.- Préstamo de ordenadores portátiles

## **Red wifi Eduroam**

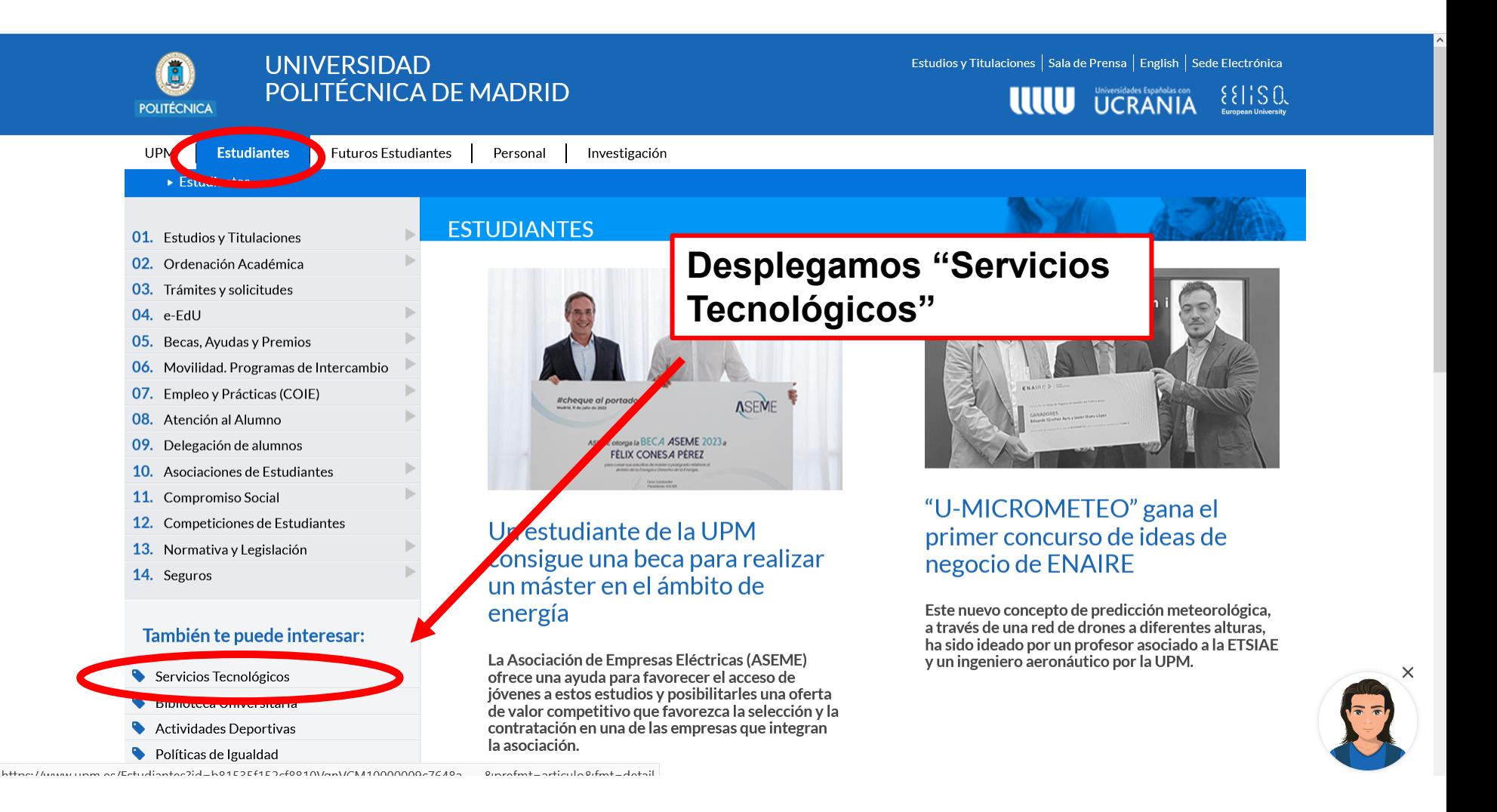

# **Red wifi Eduroam**

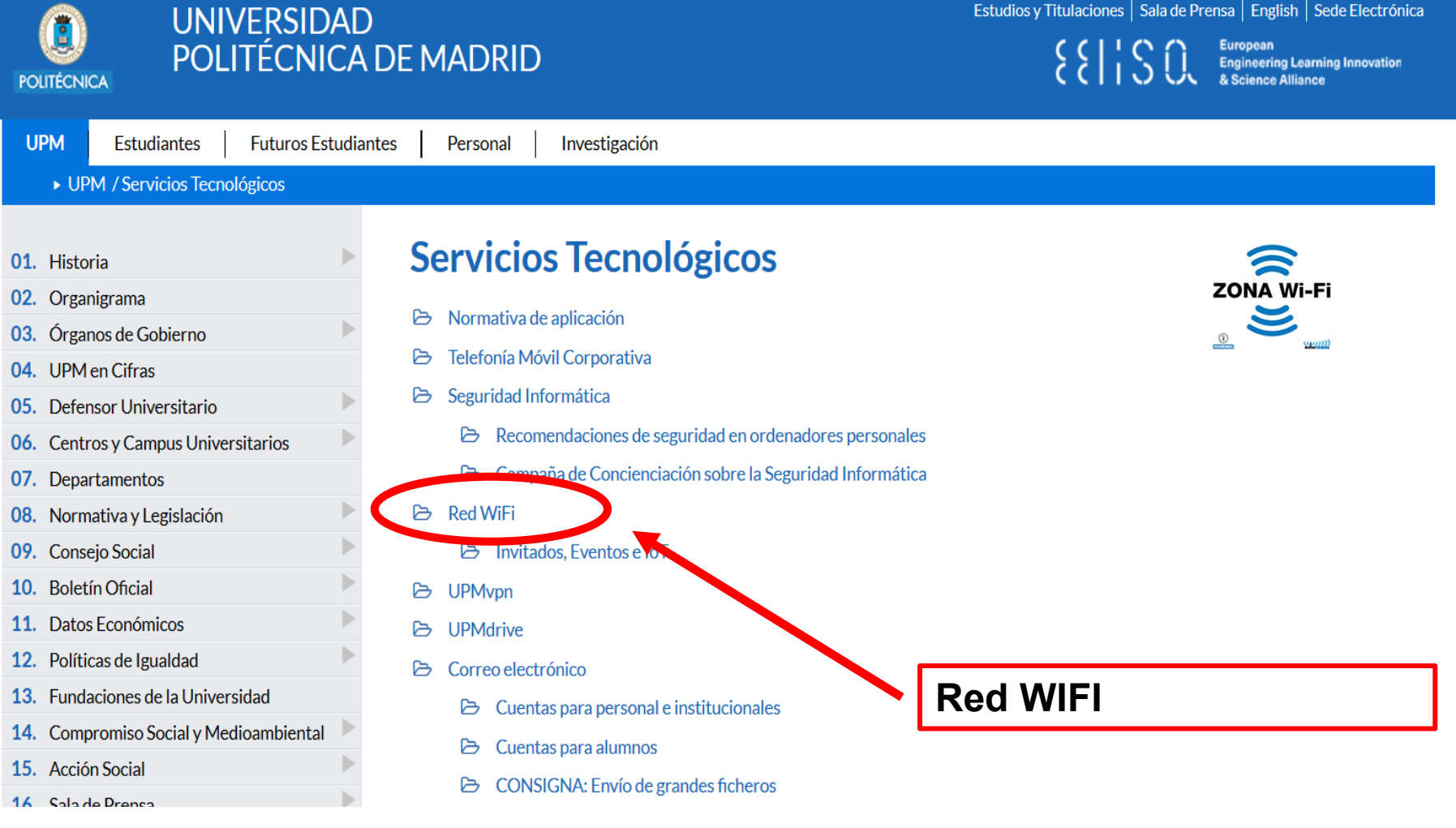

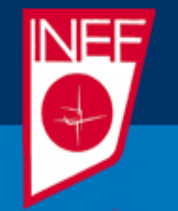

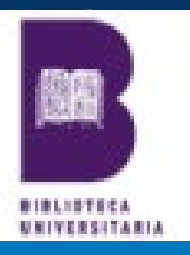

## 1.- Web de la UPM: https://www.upm.es

# **Red wifi Eduroam**

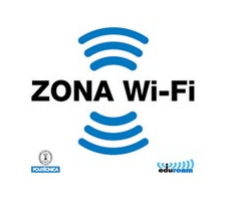

UNIVERSIDAD POLITÉCNICA DE MADRID

## Servicio de Red Inalámbrica

La Universidad Politécnica de Madrid ofrece el servicio de Red Inalámbrica Institucional en todos sus Centros, proporcionando movilidad y facilitando el acceso a la red desde cualquier ubicación dentro del área de cobertura.

La infraestructura de red inalámbrica de la UPM sigue las recomendaciones de la WiFi Alliance (http://www.wi-fi.org), ofreciendo compatibilidad con los estándares del grupo de trabajo 802.11 del IEEE (http://www.ieee802.org/11).

La Universidad ofrece el servicio de Red Inalámbrica Institucional a través de **eduroam (edu**cation roaming) que es el servicio mundial de movilidad segura desarrollado para la comunidad académica y de investigación.

El servicio permite que Estudiantes, Profesores, Investigadores y Personal de las Instituciones participantes tengan conectividad a Internet en su propio Campus, así como cuando visitan otras instituciones participantes.

Para saber más sobre esta iniciativa, condiciones de uso y entidades participantes, puede visitar los portales:

- · http://www.eduroam.es
- http://www.eduroam.org

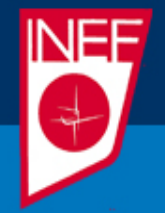

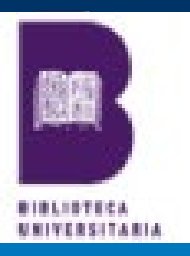

UNIVERSIDAD POLITÉCNICA DE MADRID

## 1.- Web de la UPM: https://www.upm.es

# **Red wifi Eduroam**

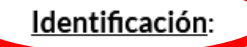

En la Universidad Politécnica de Madrid el servicio está destinado a miembros activos de la comunidad universitaria y a colectivos de otras Instituciones adheridas al programa:

- · "nombre anellide@upm.co" pururlos colectivos PDI y PA
- . "nombre.apellido@alumnos.upm.es" para el colectivo de Alumnos matriculados
- · "cuenta\_origen para colectivos de otras Instituciones

El servicio es seguro y funciona mediante el sistema WPA2-Enterprise (Wi-Fi Protected Access). El sistema WPA2-Enterprise forma parte del estándar IEEE 802.11i, y su objetivo principal es fortalecer la seguridad de las redes inalámbricas. Utiliza el estándar IEEE 802.1x para realizar la autenticación del usuario en la red y el protocolo EAP basado en PEAP para transportar de modo seguro las credenciales del usuario.

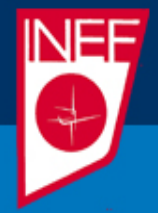

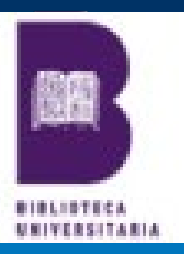

#### UNIVERSIDAD POLITÉCNICA DE MADRID

### 1.- Web de la UPM: https://www.upm.es

## **Red wifi Eduroam**

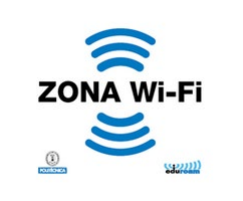

#### Configuración de dispositivos:

El servicio es compatible con los siguientes sistemas operativos:

- Microsoft Windows
- $\bullet$  MacOS
- Apple iOS
- $\bullet$  Linux
- Android
- $\bullet$  Chrome  $\alpha$

Para configurar un dispositivo es muy importante por razones de seguridad utilizar el instalador apropiado del portal eduroam-CAT (https://cat.eduroam.org/), o la aplicación **geteduroam** (https://www.geteduroam.app/).

• AVISO IMPORTANTE: Cualquier configuración manual pone en riesgo las credenciales del usuario y facilita la suplantación servicio.

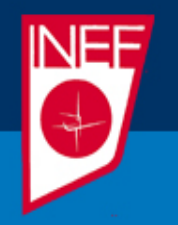

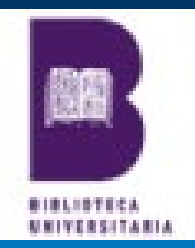

### **Contenidos**

### 1.- **Desde la web de la UPM**

- Tarjeta Universitaria (UPMapp)
- Red wifi (Eduroam)
- **Red Privada virtual (Vpn)**
- Correo electrónico (nombre.apellido**@alumnos.upm.es**)
- 2.- Desde la web de la biblioteca del INEF
	- Cómo puedo acceder a los recursos y servicios de la Biblioteca (**Ingenio**)
	- Reglamento de préstamo UPM
- 3.- Préstamo de ordenadores portátiles

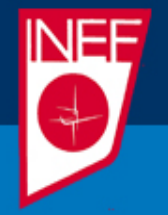

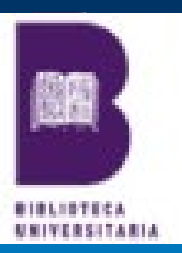

#### UNIVERSIDAD POLITÉCNICA DE MADRID

## 1.- Web de la UPM: [https://www.upm.es](https://www.upm.es/)

# Red Privada Virtual (UPMvpn)

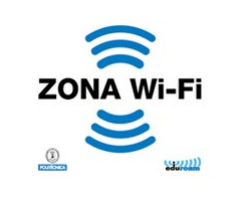

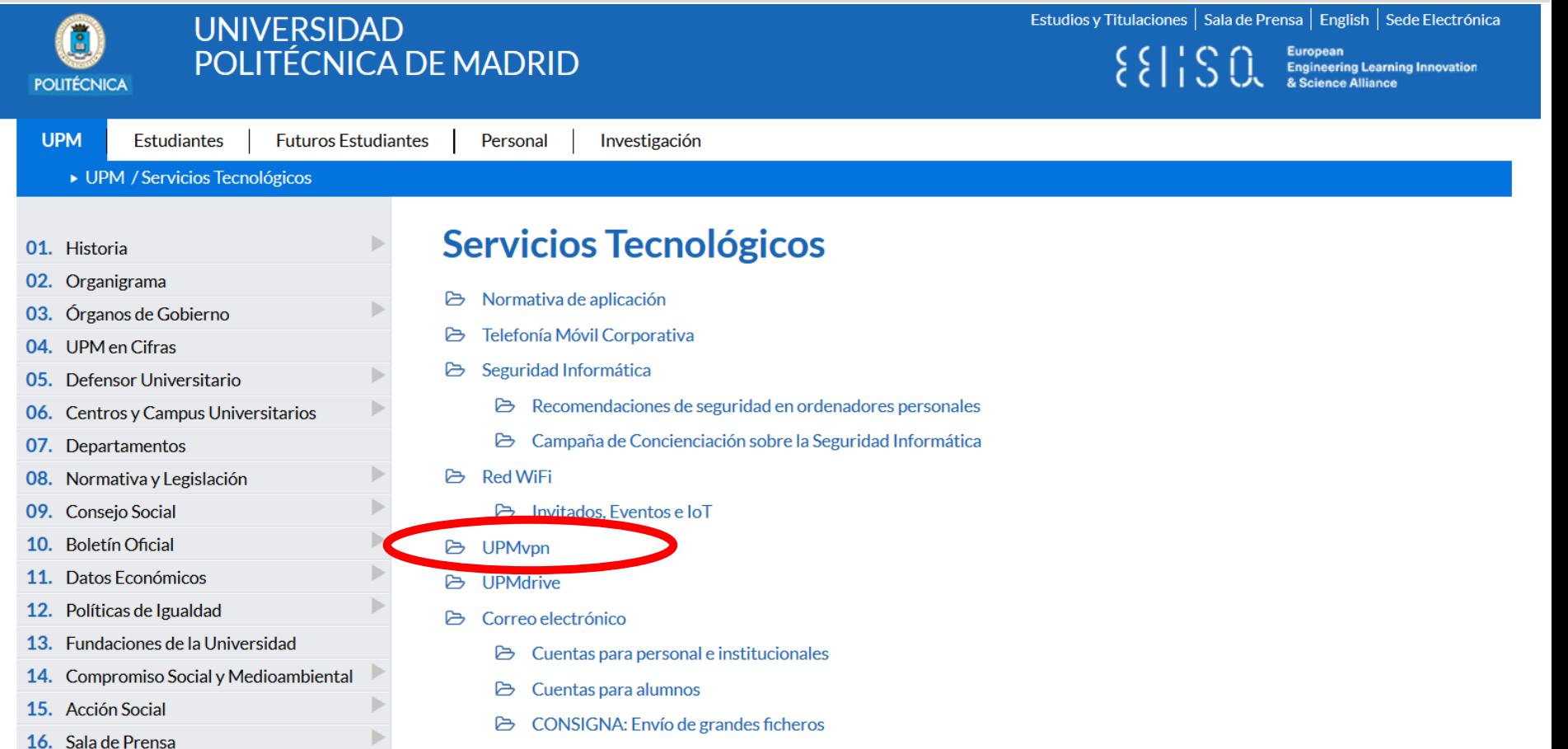

 $\Box$  Lietas de Distribución

## Red Privada Virtual (UPMvpn)

### **UPMvpn**

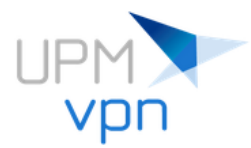

La Universidad Politécnica de Madrid ofrece el servicio de Red Privada Virtual (VPN) UPMvpn a todos los miembros de la Comunidad Universitaria. El servicio proporciona movilidad y permite el acceso seguro a la red institucional desde cualquier ubicación con conexión a Internet, facilitando el acceso a recursos no disponibles desde fuera de la red de la UPM.

Una vez establecida la conexión, podrá trabajar desde su dispositivo como si estuviese utilizando un ordenador conectado directamente a la red de la UPM.

Si tiene cualquier duda o problema sobre el servicio puede comunicarlo al Centro de Atención a Usuarios (CAU), disponible en Politécnica Virtual.

El servicio se puede utilizar con los siguientes clientes:

• Microsoft Windows 11/10/8.1 Cliente nativo (opción recomendada): Autoinstalador **Tutorial** Conneur action manual del cliente nativo Cliente Fortinet: • Descarga FortiClient 7.0.7 (Servidor UPM) • Descarga desde Fortinet  $\blacksquare$  Tutorial de descarga del cliente • Videotutorial (Canal YouTube UPM)

**Buscamos nuestro sistema operativo y descargamos la aplicación UPMvpn**

 $\cdot$  macOS

 $\circ$  v13 (Ventura), v12 (Monterey), v11 (Big Sur), v10.15 (Catalina), v10.14 (Mojave), v10.13 (High Sierra)

 $C$ liante nativo (analžu nasamandada). L

## Red Privada Virtual (UPMvpn)

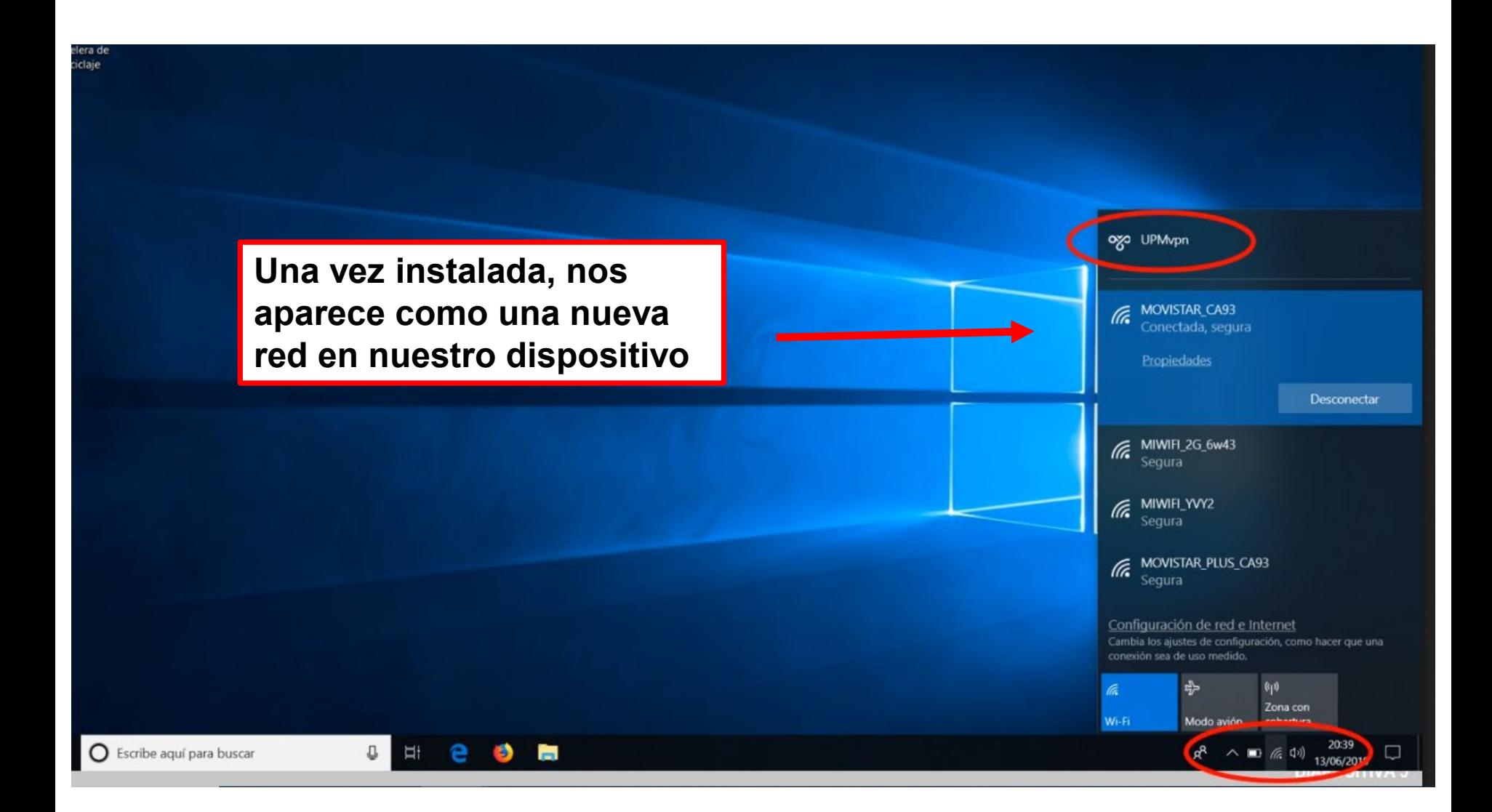

## Red Privada Virtual (UPMvpn)

### Introducimos:

- el nombre de usuario (que  $\bullet$ es la cuenta de correo institucional):
- nombre.apellido@alumnos.upm.es
- nombre.apellido@upm.es
- y su contraseña asociada

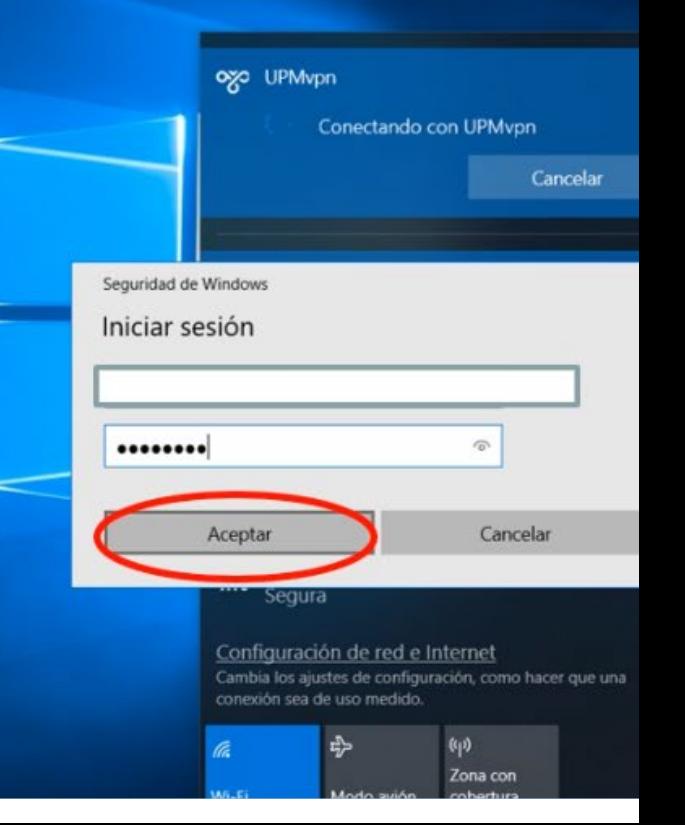

## Red Privada Virtual (UPMvpn)

#### Responsabilidad de los usuarios:

La calidad de los servicios de comunicaciones ofrecidos por la Universidad y en concreto el acceso al servicio UPMvpn, depende en gran medida de la responsabilidad individual de los usuarios. Por ello, se han de respetar los siguientes términos y condiciones de uso:

1. La cuenta de acceso es personal e intransferible, no pudiéndose ceder a terceros, tengan o no relación con la Universidad. El usuario es responsable de todas las actividades realizadas con su cuenta de acceso proporcionada por la Universidad. En cualquier caso, la Universidad Politécnica de Madrid declina cualquier responsabilidad que pudiese derivarse del uso de este servicio.

#### 2. Expresamente no está permitido:

- · Utilizar el servicio UPMvpn para cualquier propósito comercial, con ánimo de lucro o manejo de contenidos inapropiados.
- . La difusión deliberada de virus, gusanos o cualquier intento de atentar a la seguridad de otros equipos o usuarios de la red.
- . Realizar acciones con objeto de dificultar el acceso a la red o el uso de cualquier servicio proporcionado por la Universidad.

La no observación de los términos y condiciones anteriormente señalados estará penalizada con la cancelación del acceso a UPMypn, independientemente de las posibles repercusiones académicas, civiles o penales que pudieran derivarse del mal uso del servicio.

A través de la cuenta oficial de Twitter @ticupm, se comunicarán novedades y todo aquello que pueda ser de interés para los usuarios.

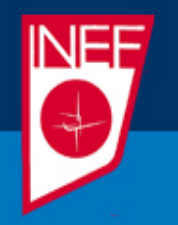

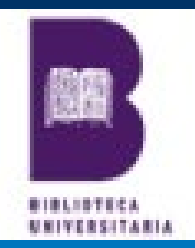

### **Contenidos**

### 1.- **Desde la web de la UPM**

- Tarjeta Universitaria (UPMapp)
- Red wifi (Eduroam)
- Red Privada virtual (Vpn)
- Correo electrónico (nombre.apellido@alumnos.upm.es)
- 2.- Desde la web de la biblioteca del INEF
	- Cómo puedo acceder a los recursos y servicios de la Biblioteca (**Ingenio**)
	- Reglamento de préstamo UPM
- 3.- Préstamo de ordenadores portátiles

### 1.- Web de la UPM: [https://www.upm.es](https://www.upm.es/)

# Correo privado institucional

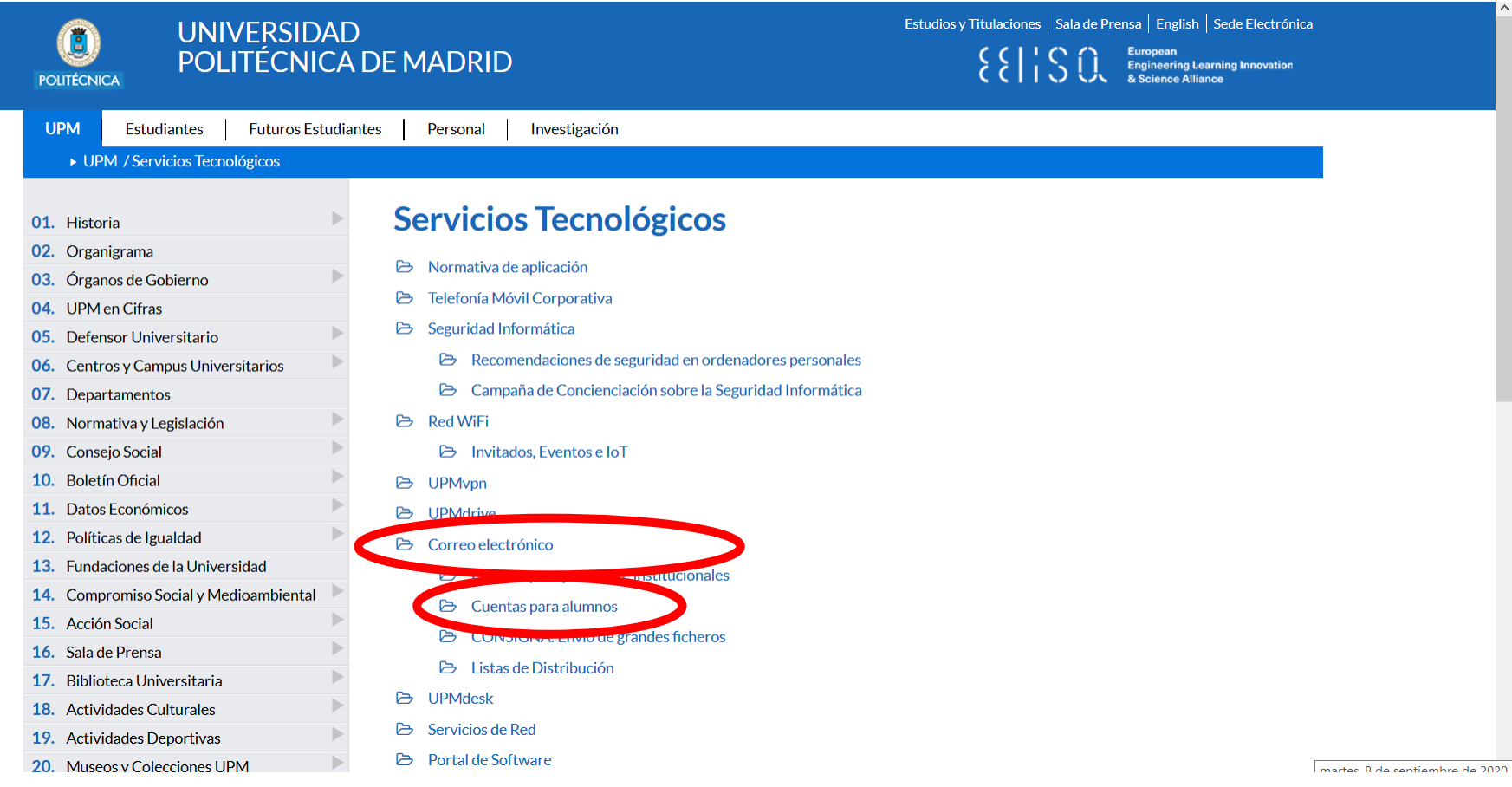

Correo privado institucional

# **Cuentas para alumnos**

- Descripción del servicio
- Solicitud y Gestión de direcciones de correo
- Ayuda
	- Configuración de clientes de correo

**B** Consulta al administrador

Ayuda relativa al interfaz web ⊳

**Preguntas Frecuentes** ら

Los servicios de **red wifi, Vpn, Tarjeta Universitaria y correo electrónico**  dependen de los **Servicios Centrales de la U.P.M.**

Acceso por pasarela web (webmail alumnos)

## Correo privado institucional

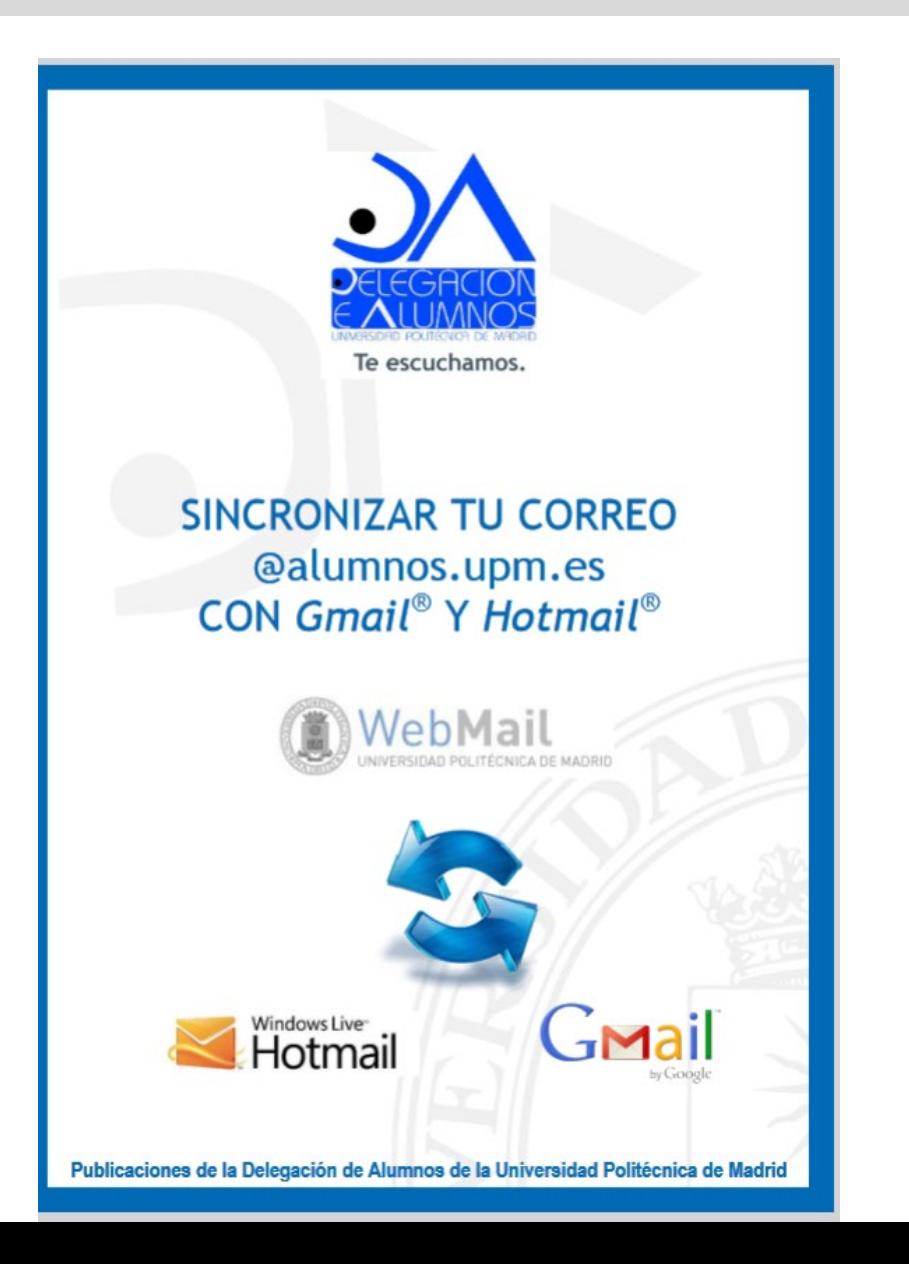

**¿Cómo redireccionar la cuenta institucional a Gmail o Hotmail?**

**Delegación de Alumnos UPM ha preparado un tutorial:** 

[https://www.upm.es/sfs/D](https://www.upm.es/sfs/Delegacion%20de%20Alumnos/noticias/imagenes/Publicaci%C3%B3n_Configura%20tu%20correo%20UPM.pdf) [elegacion%20de%20Alu](https://www.upm.es/sfs/Delegacion%20de%20Alumnos/noticias/imagenes/Publicaci%C3%B3n_Configura%20tu%20correo%20UPM.pdf) [mnos/noticias/imagenes/](https://www.upm.es/sfs/Delegacion%20de%20Alumnos/noticias/imagenes/Publicaci%C3%B3n_Configura%20tu%20correo%20UPM.pdf) [Publicaci%C3%B3n\\_Con](https://www.upm.es/sfs/Delegacion%20de%20Alumnos/noticias/imagenes/Publicaci%C3%B3n_Configura%20tu%20correo%20UPM.pdf) [figura%20tu%20correo%](https://www.upm.es/sfs/Delegacion%20de%20Alumnos/noticias/imagenes/Publicaci%C3%B3n_Configura%20tu%20correo%20UPM.pdf) [20UPM.pdf](https://www.upm.es/sfs/Delegacion%20de%20Alumnos/noticias/imagenes/Publicaci%C3%B3n_Configura%20tu%20correo%20UPM.pdf)

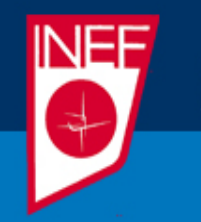

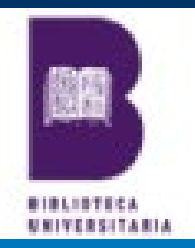

## **Contenidos**

- 1.- Desde la web de la UPM
	- Tarjeta Universitaria (UPMapp)
	- Red wifi (Eduroam)
	- Red Privada virtual (Vpn)
	- Correo electrónico (nombre.apellido@alumnos.upm.es)

### 2.- Desde la web de la biblioteca del INEF

**- Cómo puedo acceder a los recursos y servicios de la Biblioteca (Ingenio)**

- Reglamento de préstamo UPM
- 3.- Préstamo de ordenadores portátiles

# Ingenio

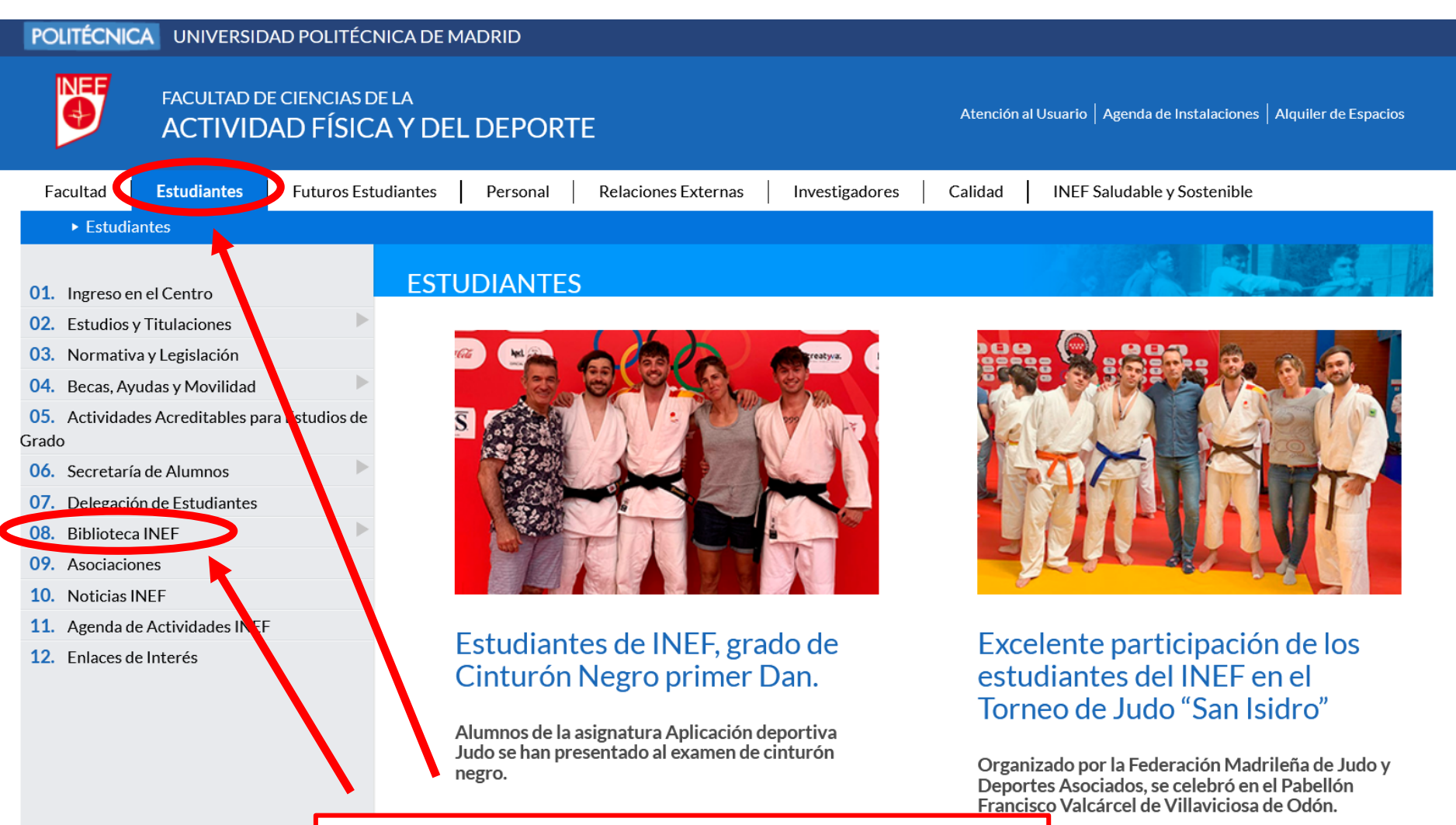

**Entramos por el perfil de "Estudiantes" y buscamos la pestaña de la biblioteca**

# Ingenio

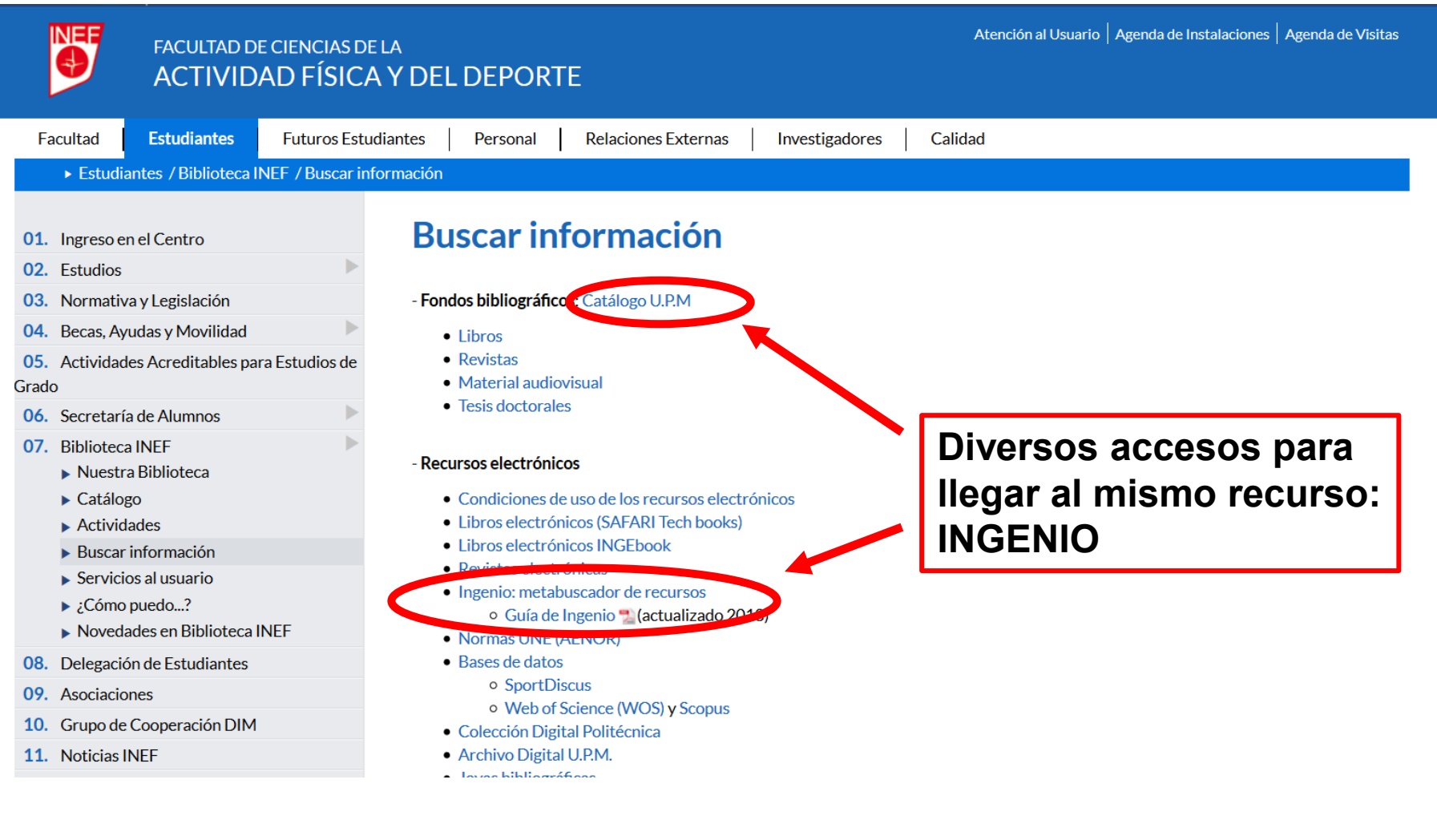

# Ingenio

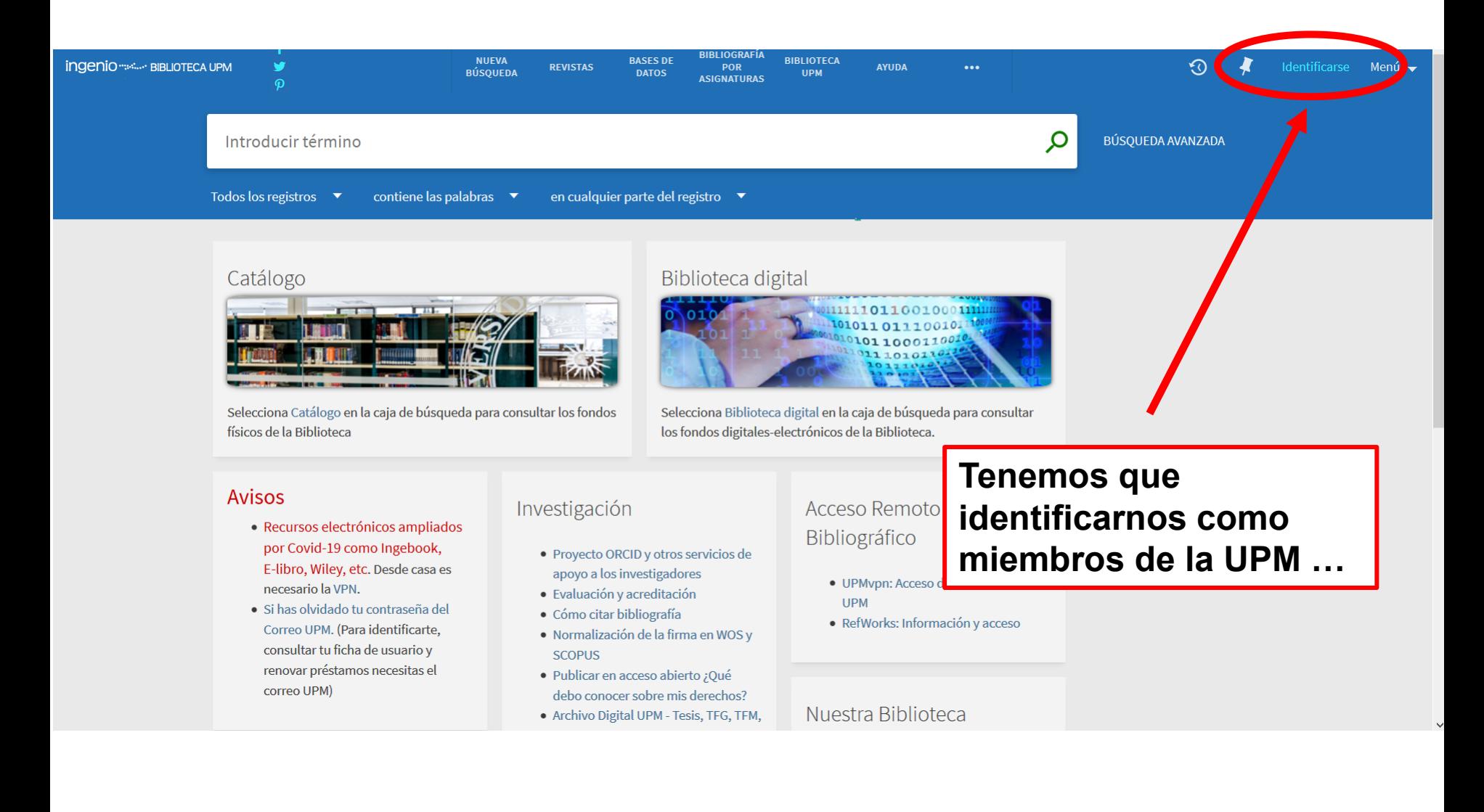

# Ingenio

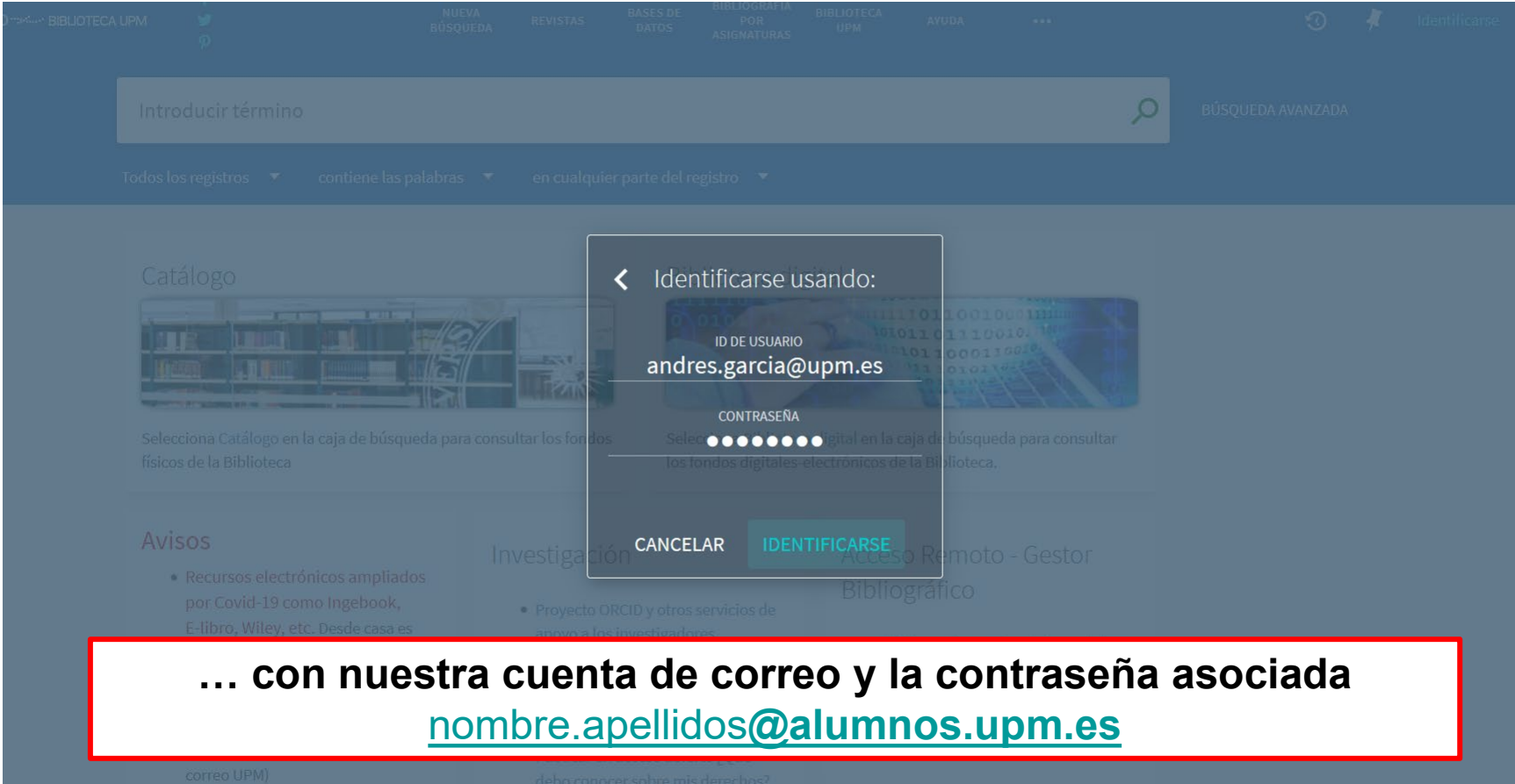

. Archivo Digital UPM - Tesis, TEG, TEM,

# Ingenio

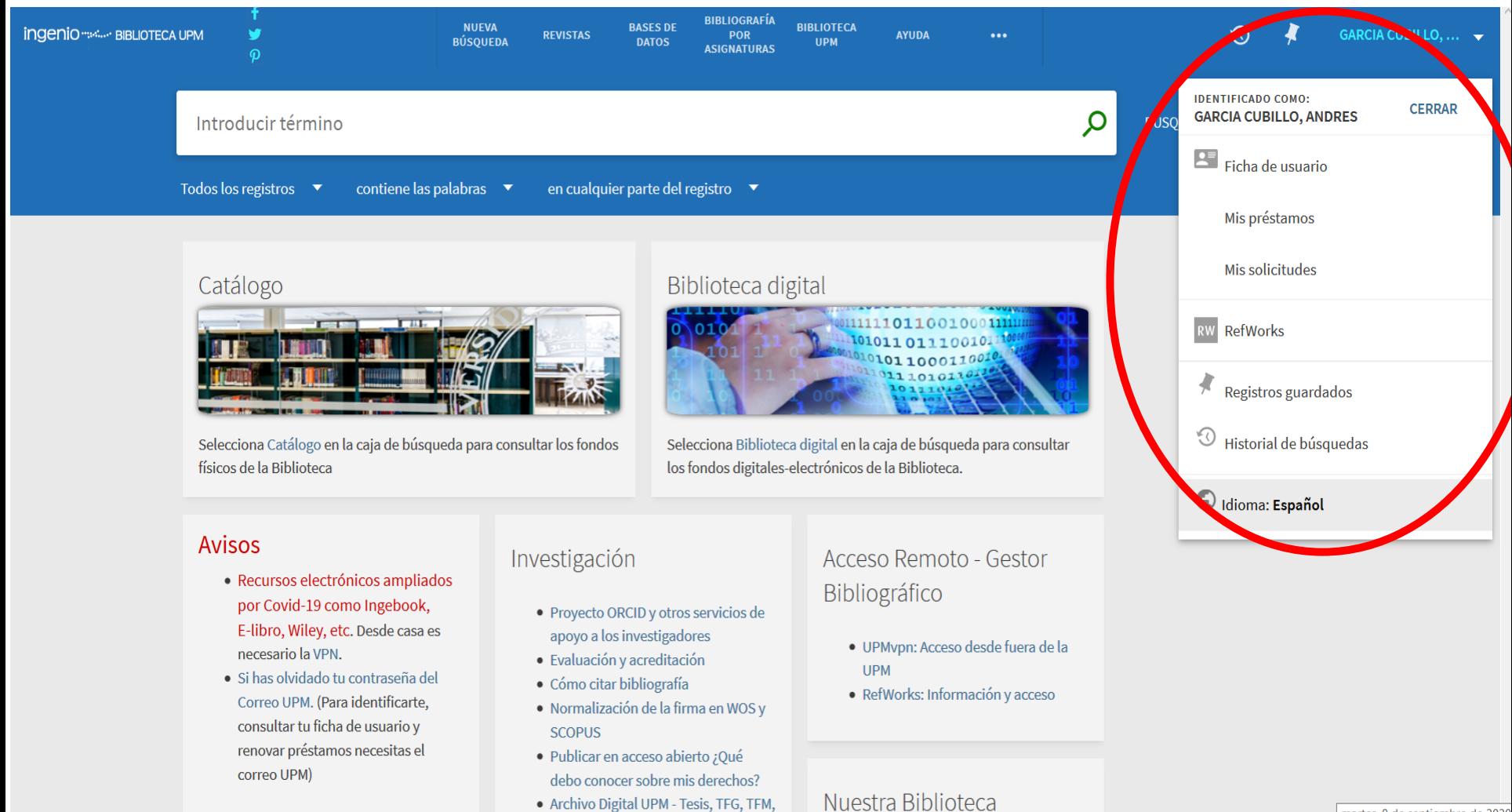

marter. 8 de centiembre de 2020

### 2.- Web de la Facultad:<https://www.inef.upm.es/>

# Ingenio

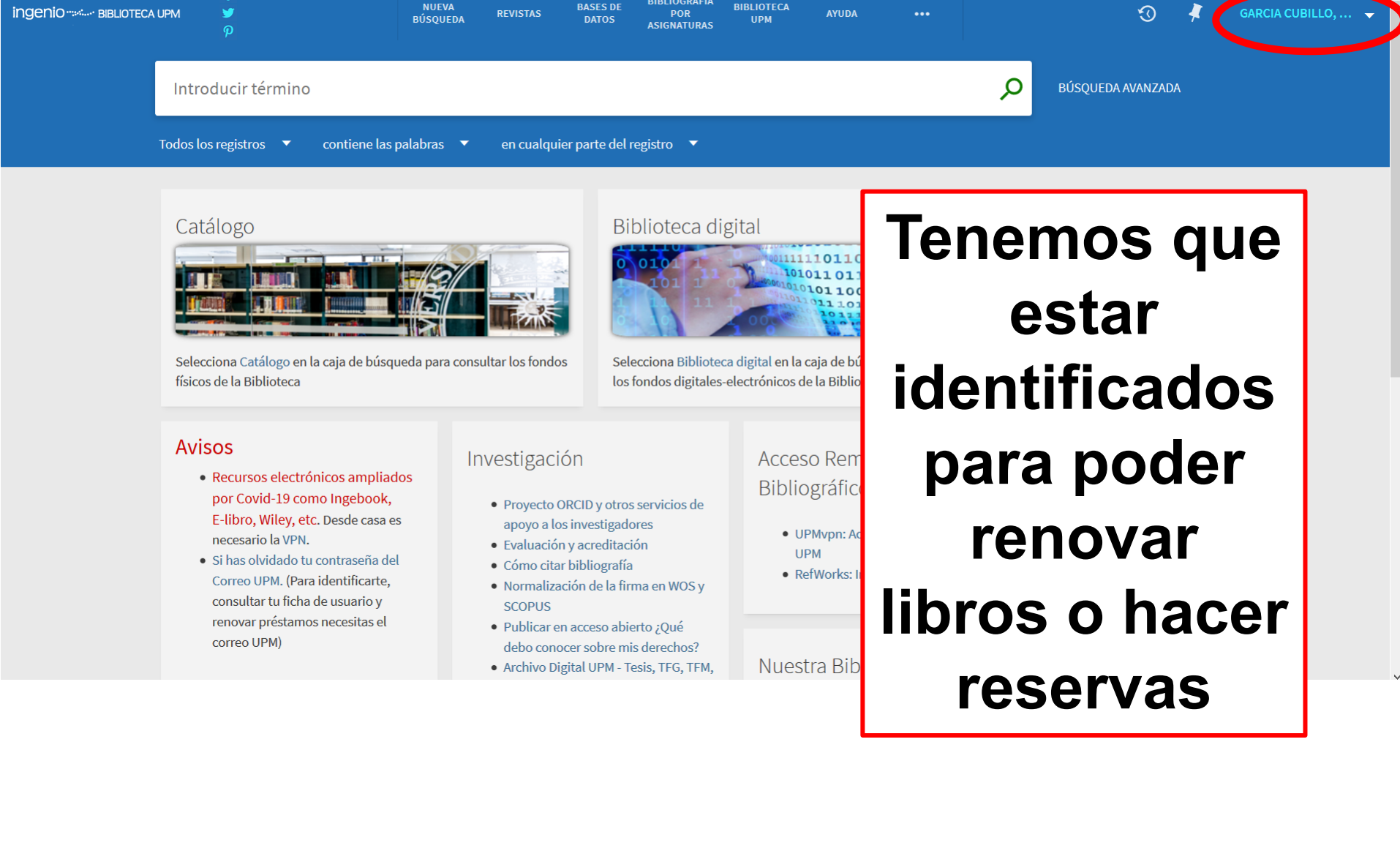

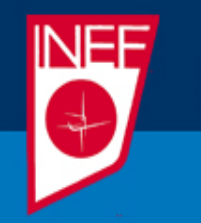

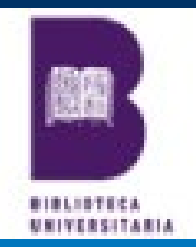

### **Contenidos**

- 1.- Desde la web de la UPM
	- Tarjeta Universitaria (UPMapp)
	- Red wifi (Eduroam)
	- Red Privada virtual (Vpn)
	- Correo electrónico (nombre.apellido@alumnos.upm.es)

### 2.- Desde la web de la biblioteca del INEF

- Cómo puedo acceder a los recursos y servicios de la Biblioteca (Ingenio)

- **Reglamento de préstamo UPM**
- 3.- Préstamo de ordenadores portátiles

## Reglamento de Préstamo

#### 3.1.- NORMAS DEL SERVICIO DE PRÉSTAMO

El número de materiales y el período de tiempo de préstamo dependerá del tipo de persona usuaria y material.

#### 3.1.1. Estudiantes

A efectos de este Reglamento se entiende por Estudiantes a todas aquellas personas con matrícula vigente en la Universidad Politécnica de Madrid (excepto estudiantes de doctorado y máster oficial que serán considerados en el perfil de Personal Investigador y Estudiantes de Posgrado, punto 3.1.3).

Quienes sean Estudiantes pueden tomar en préstamo un total de 8 materiales simultáneamente de cualquier biblioteca de la Universidad Politécnica de Madrid, con las siguientes limitaciones:

- · Manuales: máximo 2.
- · Equipos (ordenadores portátiles, calculadoras, e-books): máximo 1 por tipo de equipo.
- · Salas y puestos de lectura: máximo 1.

El período de préstamo es de 14 días con las siguientes excepciones:

· El préstamo de ordenadores portátiles contempla el préstamo de horas (8 horas en el mismo día) dentro de las instalaciones del Centro y el préstamo cuatrimestral (que actualiza la fecha de devolución al final de cada cuatrimestre).

- · Las salas de trabajo en grupo se pueden utilizar por un periodo máximo de tres horas.
- . El préstamo de calculadoras contempla el préstamo de horas (8 horas en el mismo día) dentro de las instalaciones del Centro.
- El préstamo de puestos de lectura es de 1 día.

La disponibilidad de este material variará según las instalaciones de cada biblioteca que forme parte de la Biblioteca Universitaria de la Universidad Politécnica de Madrid.

## Reglamento de Préstamo

#### **1- Préstamo de monografías**

 $\Box$ Periodo ----------- > 14 días

 $\Box$  N° ej.  $\cdots$  $\cdots$  $\rightarrow$  6 monografías

 $\Box$  Sanción por retraso---- $\rightarrow$  1 día / día de retraso

 $\square$  Se pueden renovar 3 veces si nadie los ha reservado

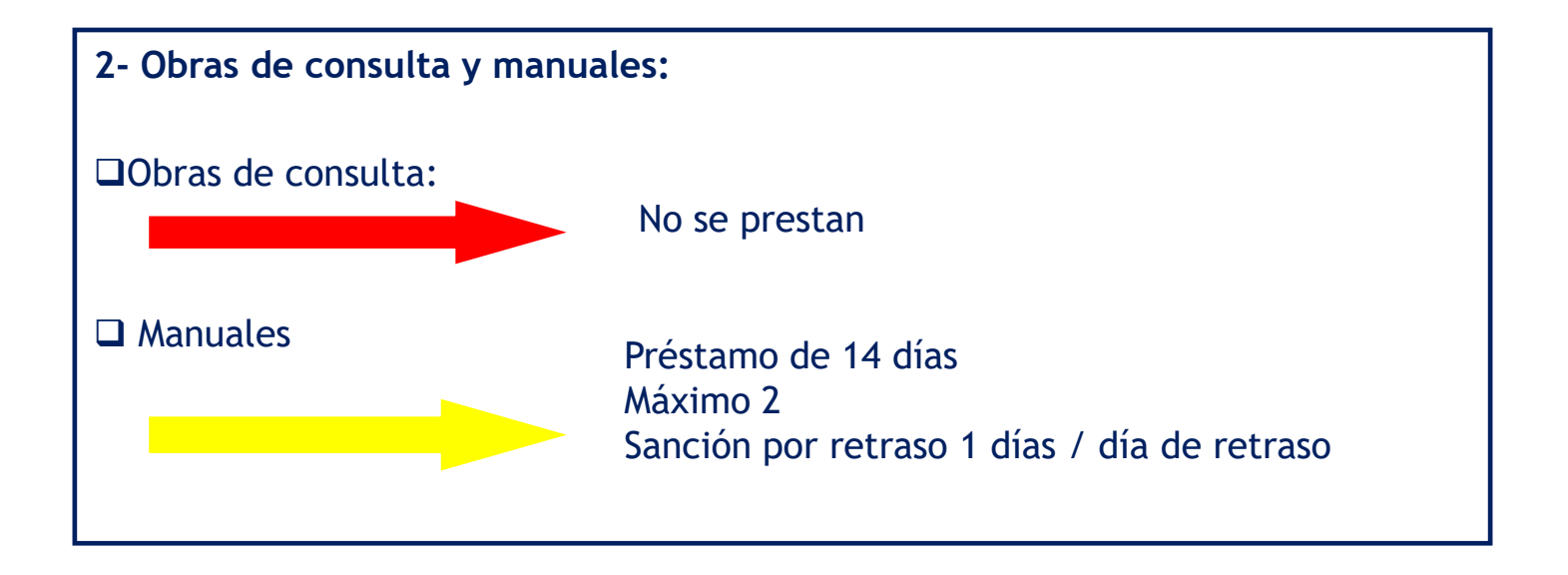

# **3- Préstamo de ordenadores - Reglamento de Préstamo UPM** 3.- Préstamo de ordenadores portátiles

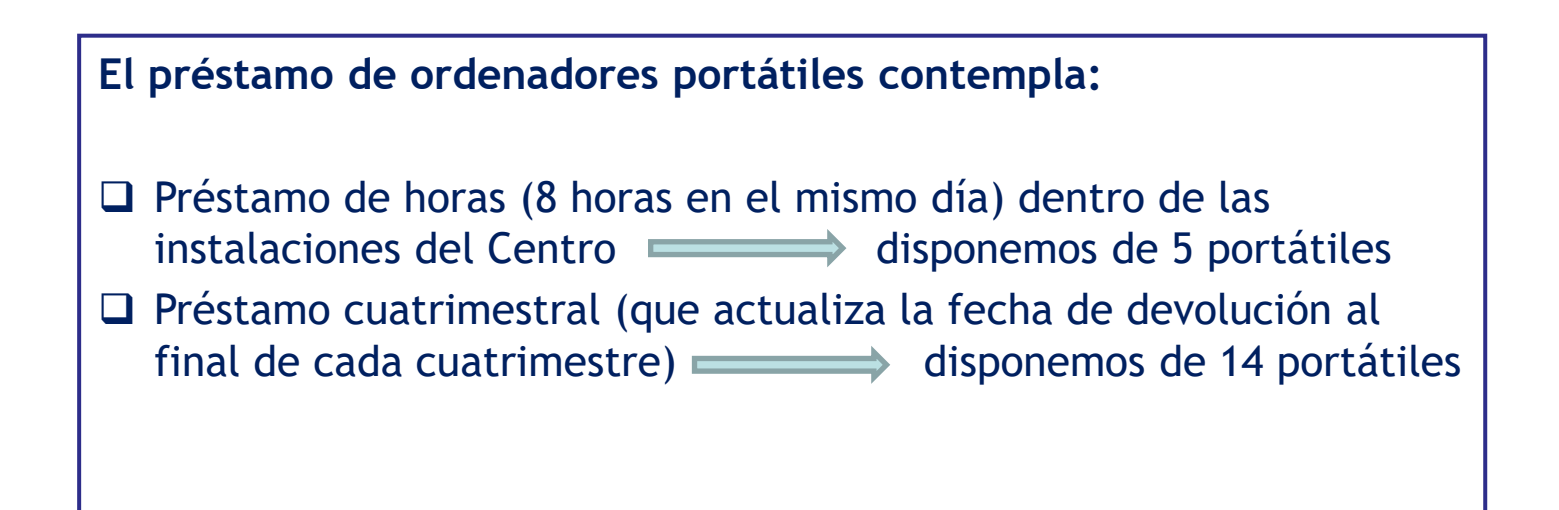

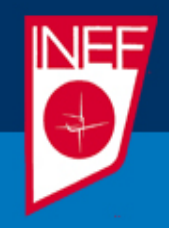

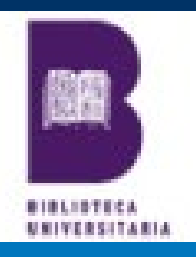

#### UNIVERSIDAD POLITÉCNICA DE MADRID

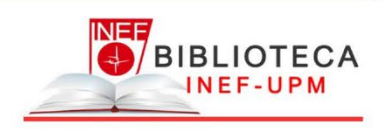

### ¡Contacta con nosotros!

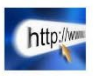

http://www.inef.upm.es/INEF/Facultad/BibliotecalNEF

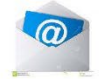

biblioteca.inef@upm.es

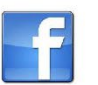

www.facebook.com/biblioinefupm

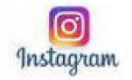

@biblioinefupm

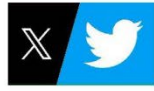

@biblioinefupm

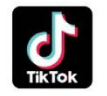

www.tiktok.com/@biblioteca\_inef\_upm

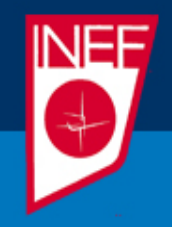

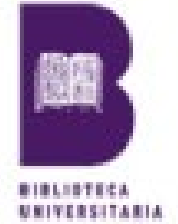

#### UNIVERSIDAD POLITÉCNICA DE MADRID

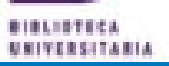

### Os esperamos en la Biblioteca ...

... y gracias por vuestra atención.